证券代码:**300499** 证券简称:高澜股份公告编号:**2016-023**

## 广州高澜节能技术股份有限公司

## 关于召开**2016**年第二次临时股东大会提示性公告

本公司及董事会全体成员保证信息披露的内容真实、准确、完整,没有虚假记载、 误导性陈述或重大遗漏。

广州高澜节能技术股份有限公司(以下简称"公司") 第二届董事会第十三次 会议审议通过,定于 2016 年 3 月 25 日召开公司 2016 年第二次临时股东大会, 会议通知已于 2016 年 2 月 24 日以公告形式发出。公司于2016 年 3 月 8 日发布 了《关于召开公司2016年第二次临时股东大会的通知(增加临时提案后)》,于2016 年 3 月 11 日发布了《关于变更2016年第二次临时股东大会召开地点的公告》, 具 体内容详见当日公司于中国证监会指定信息披露网站发布的公告。本次会议将采取现 场与网络相结合的投票方式,根据中国证监会相关规定,现将会议有关事项再次提示 通知如下:

### 一、召集会议的基本情况

1、股东大会届次:2016 年第二次临时股东大会。

2、股东大会的召集人:公司董事会。

3、会议召开的合法、合规性

经公司第二届董事会第十三次会议审议通过,决定召开公司 2016 年第二次临时 股东大会,召集程序符合有关法律、行政法规、部门规章、规范性文件和公司章程的 规定。

4、会议召开方式:现场投票+网络投票

(1)现场投票:股东本人出席会议现场或者通过授权委托书委托他人出席现场会 议;

(2)网络投票:本次股东大会通过深圳证券交易所交易系统和互联网投票系统 向全体股东提供网络形式的投票平台,股权登记日登记在册的公司股东可以在网络投 票时间内通过上述系统行使表决权。

公司股东只能选择现场投票(现场投票可以委托代理人代为投票)和网络投票中 的一种表决方式。同一表决权出现重复投票表决的,以第一次有效投票结果为准。

5、会议召开的日期、时间

(1)现场会议召开时间:2016 年 3 月 25 日下午13:00。

(2)网络投票时间:2016 年 3 月 24 日至2016 年 3 月 25 日。

其中,通过深圳证券交易所交易系统进行网络投票的具体时间为 2016 年 3 月 25 日上午9:30—11:30,下午13:00—15:00;通过互联网投票系统进行网络投票的具体 时间为2016 年 3 月 24 日15:00 至2016 年 3 月 25日15:00 期间的任意时间。

6、股权登记日:2016 年 3 月 17 日

7、出席对象:

(1)截止 2016 年 3 月 17 日下午收市时,在中国证券登记结算有限责任公司 深圳分公司登记在册本公司全体股东有权出席股东大会,并可以书面形式委托代理人 出席会议和参加表决,该股东代理人不必是本公司股东,或在网络投票时间内参加网 络投票。

(2)公司董事、监事和高级管理人员

(3)公司聘请的见证律师。

8、会议地点:广州科学城香雪八路98号,广州香雪国际公寓会所一楼中心会议

厅。

#### 二、会议审议事项

1、《关于变更公司注册资本的议案》

2、《关于修改公司章程及办理工商变更登记的议案》

3、《关于向银行申请综合授信的议案》

4、《关于为全资子公司向银行申请综合授信提供担保的议案》

上述第1-2项议案属于特别决议议案,应当由出席股东大会的股东(包括股东代理 人)所持表决权的2/3以上通过;上述第3-4项议案属于普通决议议案,应当由出席股东 大会的股东(包括股东代理人)所持表决权的过半数通过。

以上议案已经公司第二届董事会第十三次会议、第二届董事会第十四次会议审议 通过,具体内容详见公司于2016 年 2 月 24 日、2016 年 3 月 8 日在巨潮资讯网 (http://www.cninfo.com.cn)披露的相关公告或文件。

## 三、本次股东大会现场会议的登记方法

1、登记时间:2016 年 3 月 23 日上午 8:30-11:30,下午 13:00-16:00。

2、登记地点:广东省广州市高新技术产业开发区科学城南云五路3号,广州高澜 节能技术股份有限公司证券事务部。

3、登记方式:

(1)法人股东登记:符合条件的法人股东的法定代表人持加盖单位公章的法人 营业执照复印件、股东证券账户卡、本人身份证办理登记手续;委托代理人出席的, 代理人还须持法定代表人授权委托书(格式见附件2)和本人身份证。

(2)个人股东登记:符合条件的自然人股东应持股东证券账户卡、本人身份证 及持股凭证办理登记;委托代理人出席会议的,代理人还须持股东授权委托书和本人 身份证。

(3) 异地股东登会, 应填写参会股东登记表(格式见附件3), 传真至公司证券事务部。

(4)注意事项:出席会议的股东及股东代理人请携带相关证件原件到场。

#### 四、参加网络投票的具体操作流程

本次股东大会向股东提供网络形式的投票平台,股东可以通过深圳证券交易所交 易系统或互联网投票系统(http://wltp.cninfo.com.cn)参加投票,网络投票程序如下:

#### (一)采用深圳证券交易所系统投票的程序

1、投票代码:365499

2、投票简称:"高澜投票"

3、投票时间:2016 年 3 月 25 日的交易时间,即9:30—11:30 和13:00—15:00。

4、在投票当日, "高澜投票""昨日收盘价"显示的数字为本次股东大会审议 的议案总数。

5、通过交易系统进行网络投票的操作程序:

(1)进行投票时买卖方向应该选择"买入"。

(2)在"委托价格"项下填报股东大会议案序号。100 元代表总议案,1.00 元 代表议案1, 2.00 元代表议案2,依此类推。每一议案应以相应的委托价格分别申报。 股东对"总议案"进行投票,视为对所有议案表达相同意见。

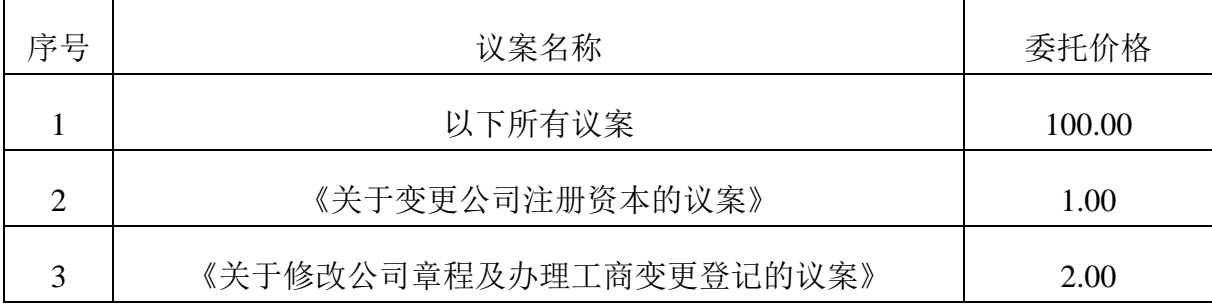

股东大会议案对应"委托价格"如下表:

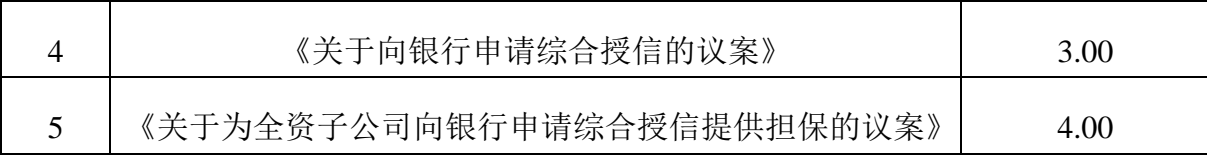

(3)在"委托数量"项下填报表决意见,1 股代表同意,2 股代表反对,3 股代 表弃权。表决意见对应"委托数量"如下表:

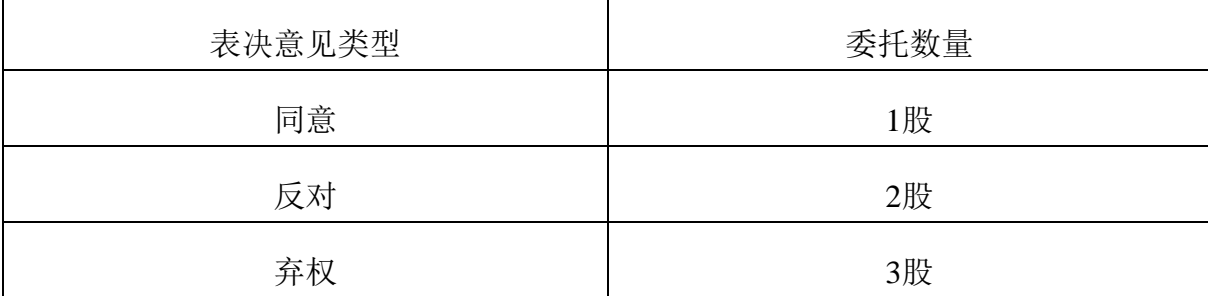

(4) 如股东对所有议案均表示相同意见, 则可以只对"总议案"进行投票。如 股东通过网络投票系统对"总议案"和单项议案进行了重复投票的,以第一次有效投 票为准。即如果股东先对相关议案投票表决,再对总议案投票表决,则以已投票表决 的相关议案的表决意见为准,其它未表决的议案以总议案的表决意见为准;如果股东 先对总议案投票表决,再对相关议案投票表决,则以总议案的表决意见为准。

(5)对同一议案的投票只能申报一次,不能撤单;

(6)不符合上述规定的投票申报无效,深圳证券交易所交易系统作自动撤单处 理,视为未参与投票。

#### (二)通过互联网投票系统的投票程序

1、互联网投票系统开始投票的时间为 2016 年 3 月 24 日下午15:00,结束时间 为 2016 年 3 月 25 日下午15:00。

2、股东通过互联网投票系统进行网络投票,应当按照《深圳证券交易所投资者 网络服务身份认证业务指引(2014年9月修订)》的规定办理身份认证,取得"深 圳证券交易所数字证书"或"深圳证券交易所投资者服务密码"。

3、股东根据获取的服务密码或数字证书,可登录http://wltp.cninfo.com.cn 在规定 时间内通过深圳证券交易所互联网投票系统进行投票。

#### (三)网络投票其他注意事项

1、网络投票系统按股东账户统计投票结果,如同一股东账户通过深圳证券交易 所交易系统和互联网投票系统两种方式重复投票,股东大会表决结果以第一次有效投 票结果为准。

2、股东大会有多项议案,某一股东仅对其中一项或者几项议案进行投票的,在 计票时,视为该股东出席股东大会,纳入出席股东大会股东总数的计算;对于该股东 未发表意见的其他议案,视为弃权。

#### 五、其他事项

联系地址:广东省广州市高新技术产业开发区科学城南云五路3号,广州高澜节 能技术股份有限公司,证券事务部。

联系人: 许演辉, 联系电话: 020-62800131, 传真: 020-62800132, 邮箱: xuyh@goaland.com.cn

现场会议为期半天,与会股东或委托人食宿及交通费用自理。

出席现场会议的股东和股东委托人请携带相关证件原件于会前半小时到会场,以 便签到入场。

### 六、备查文件

1、广州高澜节能技术股份有限公司第二届董事会第十三次会议决议;

2、广州高澜节能技术股份有限公司第二届董事会第十四次会议决议;

3、深交所要求的其他文件。

特此公告。

广州高澜节能技术股份有限公司

董事会

2016 年 3 月 21 日

附件一:网络投票的具体操作流程

## 广州高澜节能技术股份有限公司

## 2016年第二次临时股东大会网络投票流程

一、通过深交所交易系统投票的程序

1、投票代码:365499

2、投票简称:"高澜投票"

3、投票时间:2016年3月25日的交易时间,即9:30—11:30和13:00—15:00

4、股东可以选择以下两种方式之一通过交易系统投票:

(1)通过证券公司交易终端网络投票专用界面进行投票。

(2)通过证券公司交易终端以指定投票代码通过买入委托进行投票。

5、通过证券公司交易终端网络投票专用界面进行投票的操作程序:

(1)登录证券公司交易终端选择"网络投票"或"投票"功能栏目;

(2)选择公司会议进入投票界面;

(3)根据议题内容点击"同意"、"反对"或"弃权";对累积投票议案则填写选举票 数。

6、通过证券公司交易终端以指定投票代码通过买入委托进行投票的操作程序:

(1)在投票当日,"高澜投票"、"昨日收盘价"显示的数字为本次股东大会审议的 议案总数。

(2)进行投票时买卖方向应选择"买入"。

(3)在"委托价格"项下填报股东大会议案序号。100元代表总议案,1.00元代表 议案1,2.00元代表议案2,依此类推。每一议案应以相应的委托价格分别申报。

股东大会对多项议案设置"总议案"(总议案不包含累积投票议案), 对应的议案 号为100,申报价格为100.00元。

本次股东大会需要表决的议案事项的顺序号及对应的委托价格如下表:

表1 股东大会议案对应**"**委托价格**"**一览表

| 序号                          | 议案名称                       | 委托价格   |
|-----------------------------|----------------------------|--------|
|                             | 以下所有议案                     | 100.00 |
| $\mathcal{D}_{\mathcal{L}}$ | 《关于变更公司注册资本的议案》            | 1.00   |
| 3                           | 《关于修改公司章程及办理工商变更登记的议案》     | 2.00   |
| 4                           | 《关于向银行申请综合授信的议案》           | 3.00   |
| 5                           | 《关于为全资子公司向银行申请综合授信提供担保的议案》 | 4.00   |

(4)在"委托数量"项下填报表决意见或选举票数。对于不采用累积投票制的 议 案,在"委托数量"项下填报表决意见,1股代表同意,2股代表反对,3股代表弃 权。

表2 不采用累积投票制的议案表决意见对应**"**委托数量**"**一览表

| 表决意见类型 | 委托数量 |
|--------|------|
| 同意     | 1股   |
| 反对     | 2股   |
| 弃权     | 3股   |

(5)投票举例

股权登记日持有"高澜股份"股票的投资者,对议案1投同意票,申报如下:

| 投票代码   | 投票简称 | 买卖方向 | 委托价格     | 委托股数 |
|--------|------|------|----------|------|
| 365499 | 高澜投票 | 一买六  | $0.00\,$ | .股   |

股权登记日持有"高澜股份"股票的投资者, 对议案1投反对票, 申报如下:

| 投票代码   | 投票简称 | 买卖方向 | 委托价格 | 委托股数 |
|--------|------|------|------|------|
| 365499 | 高澜投票 | 买入   | .00  | 2股   |

股权登记日持有"高澜股份"股票的投资者,对议案1投弃权票,申报如下:

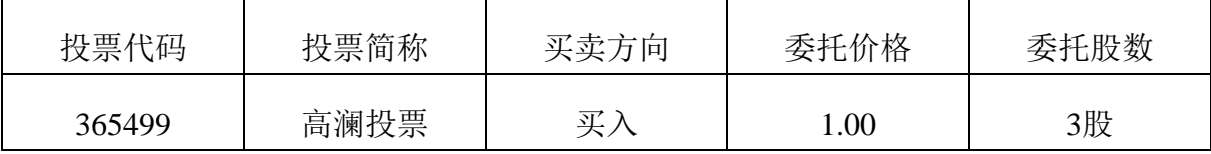

对其他议案的投票以此类推。

股权登记日持有"高澜股份"股票的投资者,对所有议案投同意票,申报如下:

| 投票代码   | 投票简称 | 买卖方向 | 委托价格   | 委托股数 |
|--------|------|------|--------|------|
| 365499 | 高澜投票 | 买入   | 100.00 | ι股   |

(6)股东对总议案进行投票,视为对除累积投票议案外的其他所有议案表达相 同意见。

对同一议案的投票以第一次有效申报为准,不得撤单。多次申报的,以第一次申 报为准。在股东对同一议案出现总议案与分议案重复投票时,以第一次有效投票为准。 如股东先对分议案投票表决,再对总议案投票表决,则以已投票表决的分议案的表决 意见为准,其他未表决的议案以总议案的表决意见为准;如先对总议案投票表决,再 对分议案投票表决,则以总议案的表决意见为准。

不符合上述规定的投票申报无效,深交所交易系统作自动撤单处理,视为未参与 投票。

(7)如需查询投票结果,请于投票当日下午18:00以后登录深圳证券交易所互联 网投票系统(http://wltp.cninfo.com.cn),点击"投票查询"功能,可以查看个人网 络投票结果,或通过投票委托的证券公司营业部查询。

二、通过互联网投票系统的投票程序

1、股东进行投票的时间

通过深交所互联网投票系统投票的具体时间为:2016年3月24日15:00至2016年3 月25日15:00的任意时间。

2、股东获取身份认证的具体流程按照《深圳证券交易所投资者网络服务身份认 证业务实施细则》的规定,股东可以采用服务密码或数字证书的方式进行身份认证。

(1)申请服务密码的流程

登陆网址http://wltp.cninfo.com.cn的密码服务专区注册;填写"姓名"、"证券 账 户号"等相关信息并设置服务密码,如申请成功,系统会返回一个4位数字的激活 校 验码。

(2)激活服务密码

股东通过深圳证券交易所交易系统比照买入股票的方式,凭借"激活校验码"激活 服务密码。该服务密码通过交易系统激活成功后的半日方可使用。服务密码激活后长 期有效,在参加其他网络投票时不必重新激活。密码激活后如遗失可通过交易系统挂 失,挂失后可重新申请,挂失方法与激活方法类似。申请数字证书的,可向深圳证券 信息公司或其委托的代理发证机构申请。

3、股东根据获取的服务密码或数字证书登录互联网投票系统进行投票。

(1)登录http://wltp.cninfo.com.cn,在"上市公司股东大会列表"选择"广州高 澜节能技术股份有限公司2016年第二次临时股东大会投票"。

(2)进入后点击"投票登录",选择"用户名密码登陆",输入您的"证券账户号"和 "服务密码";已申领数字证书的投资者可选择CA证书登录。

(3)进入后点击"投票表决",根据网页提示进行相应操作。

(4)确认并发送投票结果。

附件二: 授权委托书

# 授权委托书

兹委托\_\_\_\_\_\_\_\_\_\_\_\_\_\_\_先生/女士代表本人/公司出席于 2016 年 3 月 25 日召开 的广州高澜节能技术股份有限公司 2016 年第二次临时股东大会,并代表本人/公司依 照以下指示对下列议案投票,本人/本公司对本次会议表决未作指示的,受托人可代为 行使表决权,其行使表决权的后果均由本人/公司承担。

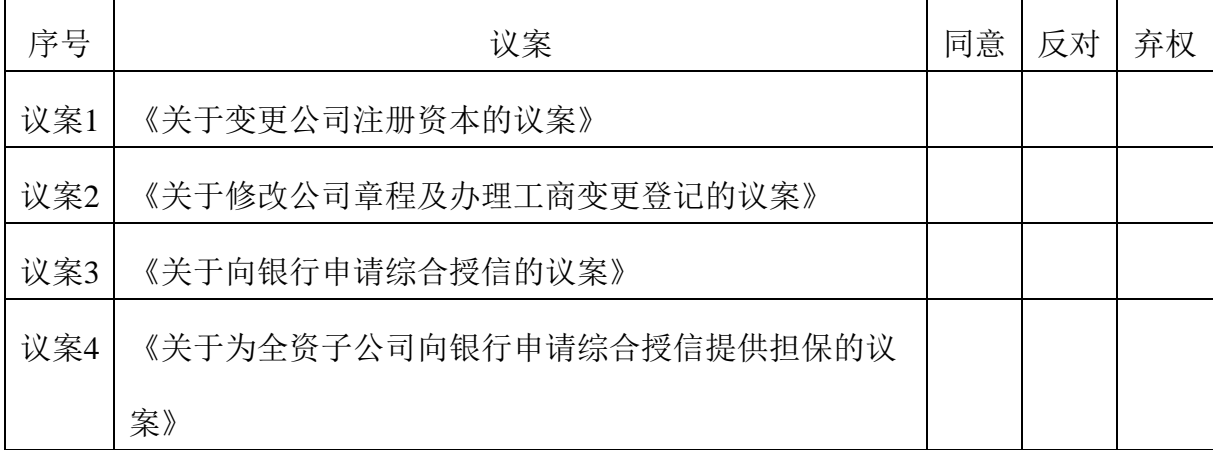

委托人签名(盖章): 李托人身份证号码: 委托人诗股数: 李托人证券帐户号码: 受托人姓名: 李氏 医托人身份证号码: 受托人签名: 受托日期及期限:

备注:

1、上述审议事项,委托人可在"同意"、"反对"或者"弃权"方框内划"√" 做出投票指示。

2、委托人未作任何投票指示,则受托人可按照自己的意愿表决。

、除非另有明确指示,受托人亦可自行酌情就本次临时股东大会上提出的任何 其他事项按照自己的意愿投票表决或者放弃投票。

、本授权委托书的剪报、复印件或者按以上格式自制均有效。

# 广州高澜节能技术股份有限公司

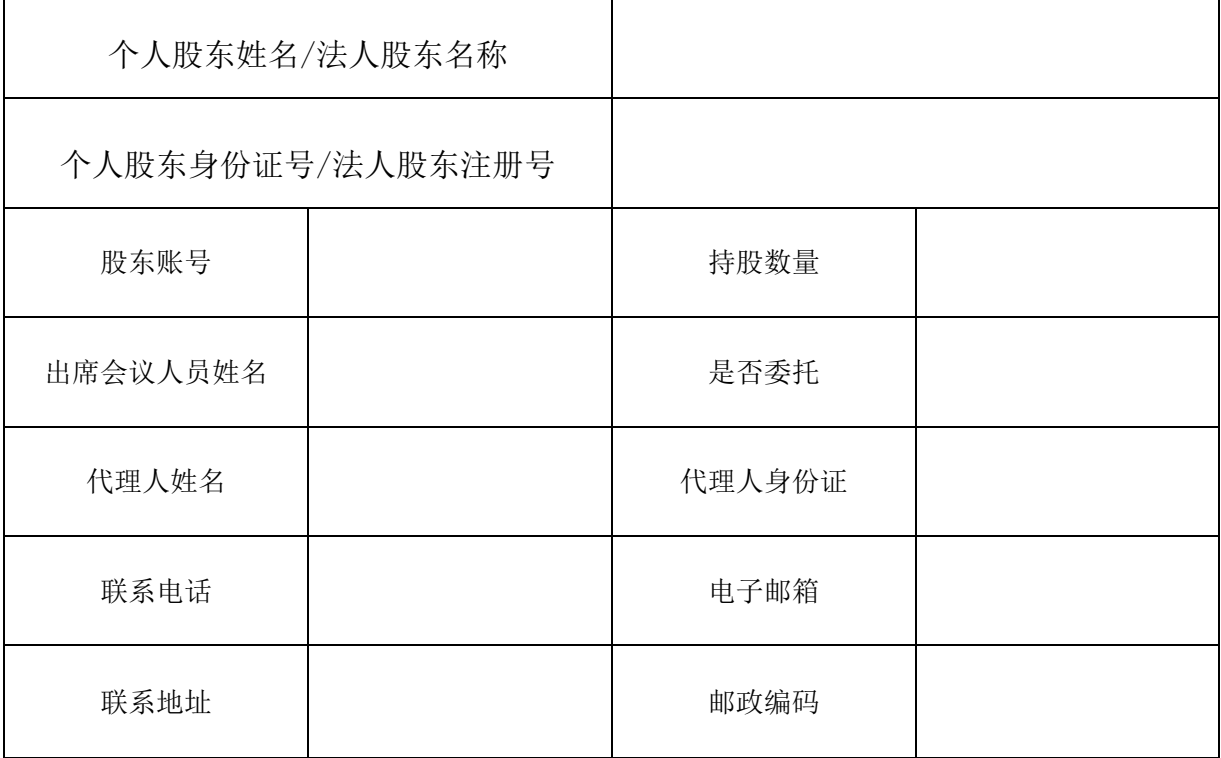

# 2016 年第二次临时股东大会参会股东登记表

说明:

1、 请用正楷字填上全名及地址(须与股东名册上所载的相同);

2、 已填妥及签署的参会股东登记表,应于2016 年 3 月 24 日17:00之前以电 子邮件、邮寄或传真方式送达公司,不接受电话登记;

3、 上述参会股东登记表的剪报、复印件或按以上格式自制均有效。